# **Oracle® Communications Tekelec Platform**

TVOE 2.7.0.0.0 Disaster Recovery Procedure Release 2.7.0.0.0 **E54522** 

September 2014

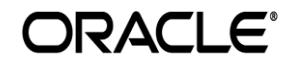

**E54522-01, Sep 2014**

Oracle Communications Tekelec Platform TVOE 2.7.0.0.0 Disaster Recovery Procedure, Release 2.7.0.0.0

Copyright ©2010, 2014 Oracle and/or its affiliates. All rights reserved.

This software and related documentation are provided under a license agreement containing restrictions on use and disclosure and are protected by intellectual property laws. Except as expressly permitted in your license agreement or allowed by law, you may not use, copy, reproduce, translate, broadcast, modify, license, transmit, distribute, exhibit, perform, publish, or display any part, in any form, or by any means. Reverse engineering, disassembly, or decompilation of this software, unless required by law for interoperability, is prohibited.

The information contained herein is subject to change without notice and is not warranted to be error-free. If you find any errors, please report them to us in writing.

If this is software or related documentation that is delivered to the U.S. Government or anyone licensing it on behalf of the U.S. Government, the following notice is applicable:

U.S. GOVERNMENT END USERS: Oracle programs, including any operating system, integrated software, any programs installed on the hardware, and/or documentation, delivered to U.S. Government end users are "commercial computer software" pursuant to the applicable Federal Acquisition Regulation and agency-specific supplemental regulations. As such, use, duplication, disclosure, modification, and adaptation of the programs, including any operating system, integrated software, any programs installed on the hardware, and/or documentation, shall be subject to license terms and license restrictions applicable to the programs. No other rights are granted to the U.S. Government.

This software or hardware is developed for general use in a variety of information management applications. It is not developed or intended for use in any inherently dangerous applications, including applications that may create a risk of personal injury. If you use this software or hardware in dangerous applications, then you shall be responsible to take all appropriate fail-safe, backup, redundancy, and other measures to ensure its safe use. Oracle Corporation and its affiliates disclaim any liability for any damages caused by use of this software or hardware in dangerous applications.

Oracle and Java are registered trademarks of Oracle and/or its affiliates. Other names may be trademarks of their respective owners.

Intel and Intel Xeon are trademarks or registered trademarks of Intel Corporation. All SPARC trademarks are used under license and are trademarks or registered trademarks of SPARC International, Inc. AMD, Opteron, the AMD logo, and the AMD Opteron logo are trademarks or registered trademarks of Advanced Micro Devices. UNIX is a registered trademark of The Open Group.

This software or hardware and documentation may provide access to or information on content, products, and services from third parties. Oracle Corporation and its affiliates are not responsible for and expressly disclaim all warranties of any kind with respect to third-party content, products, and services. Oracle Corporation and its affiliates will not be responsible for any loss, costs, or damages incurred due to your access to or use of third-party content, products, or services.

**CAUTION: Use only the procedure downloaded from Oracle Technology Network (OTN) [\(http://www.oracle.com/technetwork/indexes/documentation/oracle-comms-tekelec-2136003.html\)](http://www.oracle.com/technetwork/indexes/documentation/oracle-comms-tekelec-2136003.html).**

Before upgrading your system, access **My Oracle Support** web portal (**[https://support.oracle.com](https://support.oracle.com/)**) and review any Alerts that may be related to the System Health Check or the Upgrade.

Before beginning this procedure, contact **Oracle Support** to inform them of your upgrade plans.

# **TABLE OF CONTENTS**

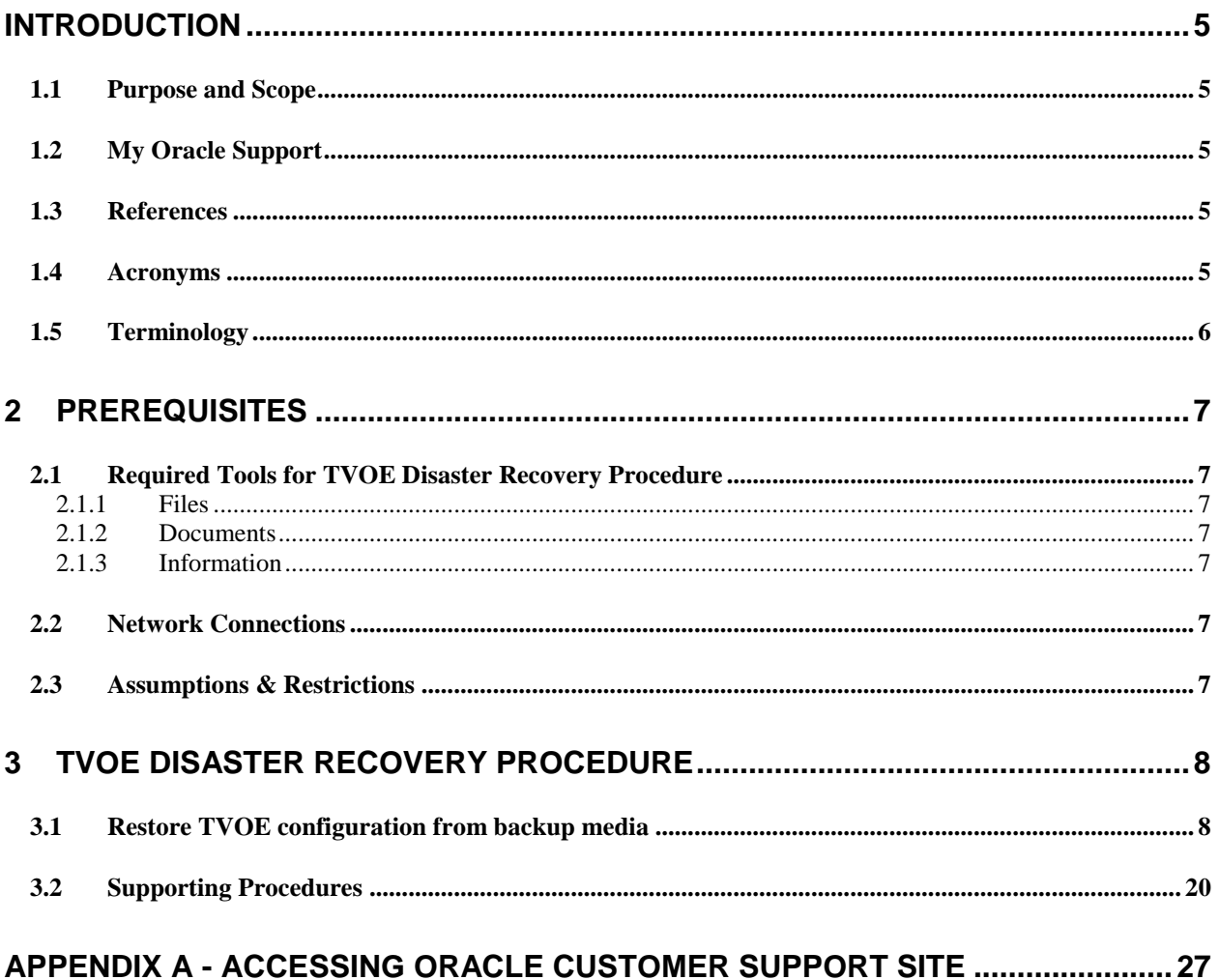

# **List of Tables**

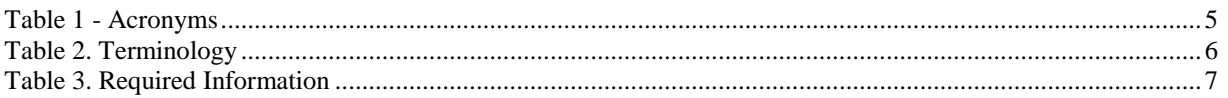

# **List of Procedures**

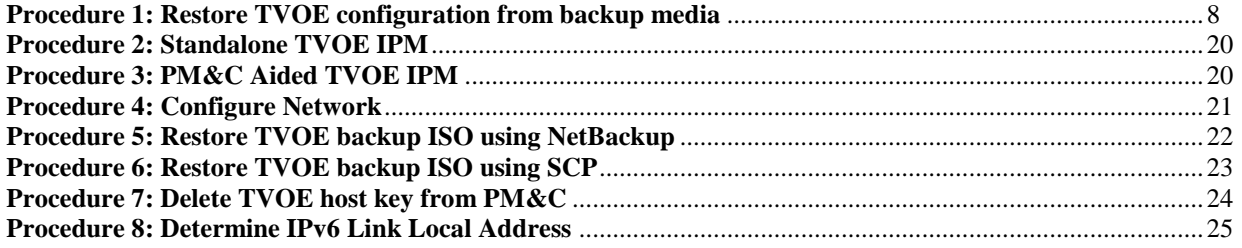

### <span id="page-4-1"></span>**INTRODUCTION**

TVOE is a TPD based virtualization host. TVOE allows for virtualization of servers so that multiple applications can reside on one physical machine while still retaining dedicated resources. This means software solutions that include multiple applications and require several physical machines can be installed on very few (possibly one) TVOE hosts.

#### <span id="page-4-2"></span>**1.1 Purpose and Scope**

In a disaster scenario in which the TVOE host has been lost, the procedures contained herein can be used to recover the TVOE host to its state at the time of the last backup. The disaster recovery requires that a TVOE host backup image has been stored on a customer medium and is available. The scope of this disaster recovery includes only the TVOE host. Guests WILL NOT be restored during this procedure. Instructions for guests may be found in the disaster recovery documents for the appropriate application(s).

**NOTE:** These procedures are intended to be run by Oracle personnel. This document assumes that the user has basic knowledge of the server's hardware, and at least an intermediate skill set with the Linux environment.

### <span id="page-4-0"></span>**1.2 My Oracle Support**

**Web portal (preferred option): My Oracle Support (MOS**) at<https://support.oracle.com/>

**Phone: +1.800.223.1711** (toll-free in the US),

Or retrieve your local hotline from Oracle Global Customer Support Center at <http://www.oracle.com/support/contact.html>

Make the following selections on the Support telephone menu:

Select **2** for **New Service Request**

#### Then select **3** for **Hardware, Networking, and Solaris Operating System Support**

Then either

select **1** for **Technical Issues**,

When talking to the agent, please indicate that you are an existing Tekelec customer. **Note:** Oracle support personnel performing installations or upgrades on a customer site must obtain the customer Support Identification (SI) number prior to seeking assistance. OR

 select **2** for **Non-Technical Issues**, for example, for My Oracle Support (MOS) registration. When talking to the agent, mention that you are a Tekelec customer new to MOS.

#### <span id="page-4-3"></span>**1.3 References**

- <span id="page-4-5"></span>[1] Platform 6.7 Configuration Procedures Reference, E54387, Latest Revision, Oracle
- <span id="page-4-6"></span>[2] TPD Initial Product Manufacture, E54521, Latest Revision, Oracle

#### <span id="page-4-4"></span>**1.4 Acronyms**

**Table 1 - Acronyms**

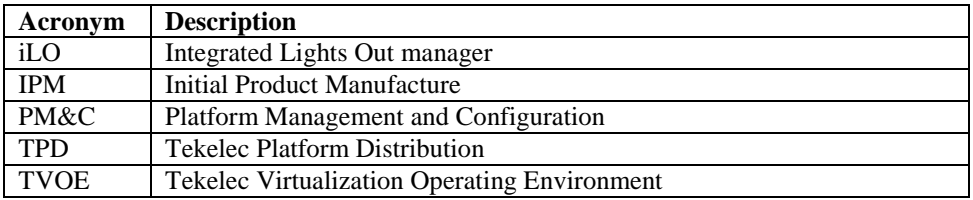

# <span id="page-5-0"></span>**1.5 Terminology**

### **Table 2. Terminology**

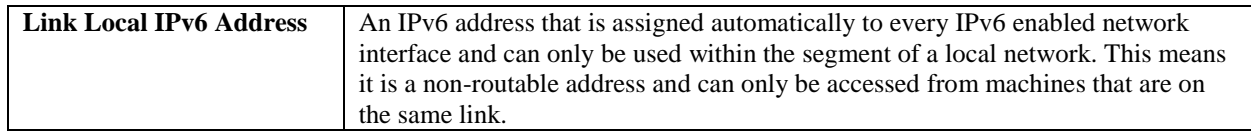

### <span id="page-6-0"></span>**2 PREREQUISITES**

# <span id="page-6-1"></span>**2.1 Required Tools for TVOE Disaster Recovery Procedure**

#### <span id="page-6-2"></span>2.1.1 Files

The following files or media are required in order to run a Disaster Recovery procedure on a TVOE host:

- TVOE IPM Media
- TVOE Backup ISO Image

#### <span id="page-6-3"></span>2.1.2 Documents

The following documents are required in order to run a Disaster Recovery procedure on a TVOE host:

- Platform 6.7 Configuration Procedures Reference [\[1\]](#page-4-5)
- TPD Initial Product Manufacture [\[2\]](#page-4-6)

#### <span id="page-6-4"></span>2.1.3 Information

The following information is required in order to run a Disaster Recovery procedure for the TVOE host.

#### **Table 3. Required Information**

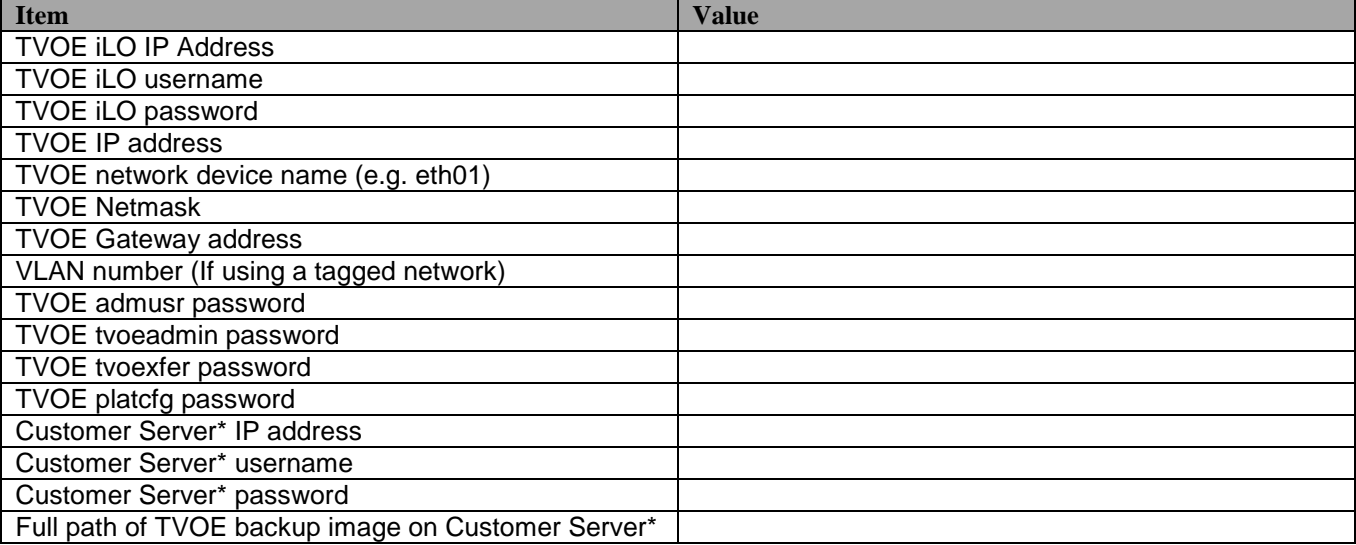

\* The machine used to copy the backup image to the TVOE host.

#### <span id="page-6-5"></span>**2.2 Network Connections**

The user must have network connectivity to the iLO and a network interface on the TVOE host.

#### <span id="page-6-6"></span>**2.3 Assumptions & Restrictions**

- This is a software disaster recovery for the TVOE host which will not recover the hardware.
- If there was a hardware failure then it should be resolved and the system should be in a healthy state before executing this procedure.
- This procedure only recovers the TVOE host. Guests previously installed on the TVOE will not be recovered by this procedure.
- TVOE backups must be from the same version of TVOE as the newly installed TVOE.
- TVOE backups can only be used on servers of the same hardware type as the server the backup was created on.
- TVOE backups have been stored somewhere safe by the customer at an earlier point in time and are to be transferred to the TVOE host over the network.

# <span id="page-7-0"></span>**3 TVOE DISASTER RECOVERY PROCEDURE**

#### <span id="page-7-1"></span>**3.1 Restore TVOE configuration from backup media**

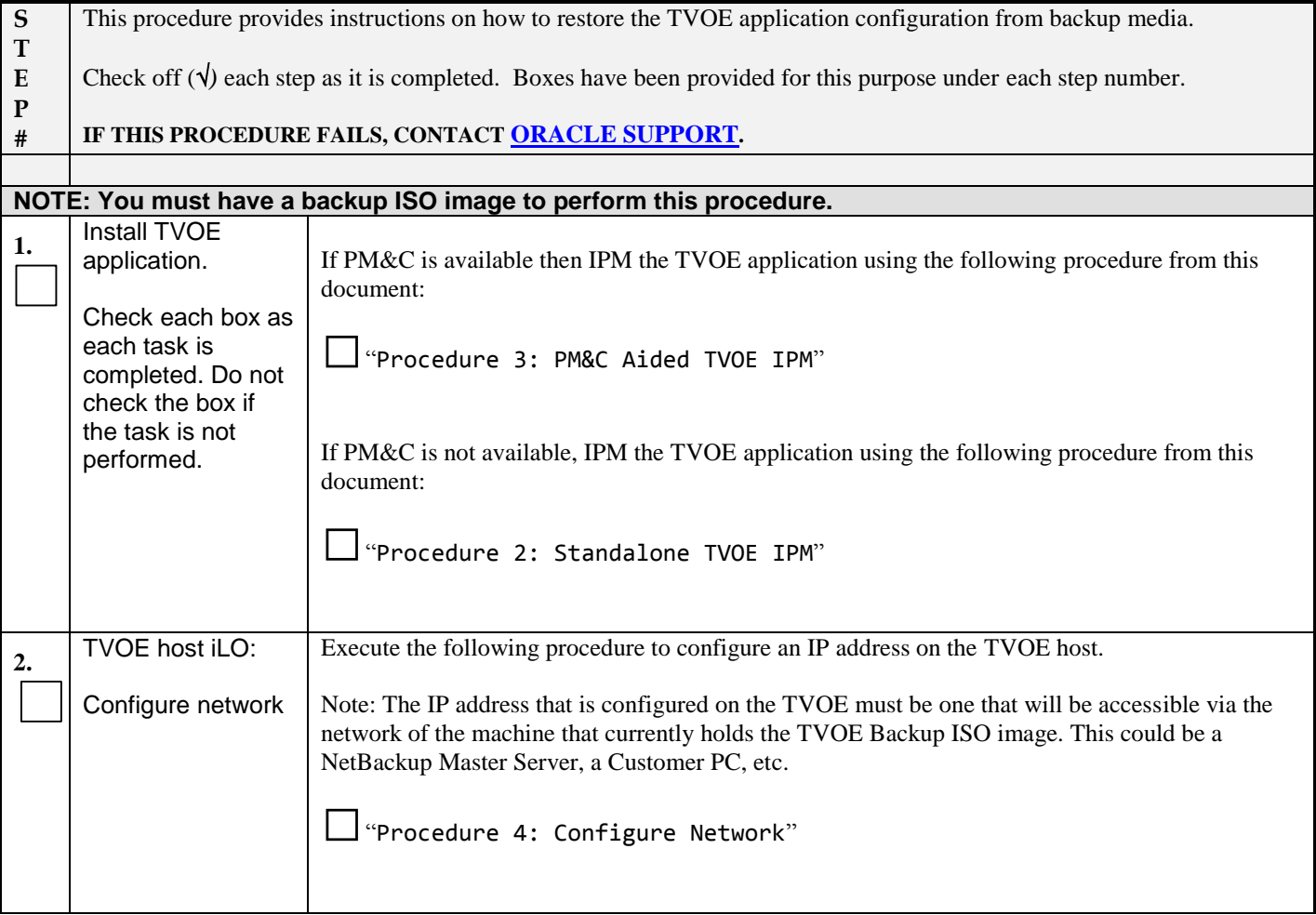

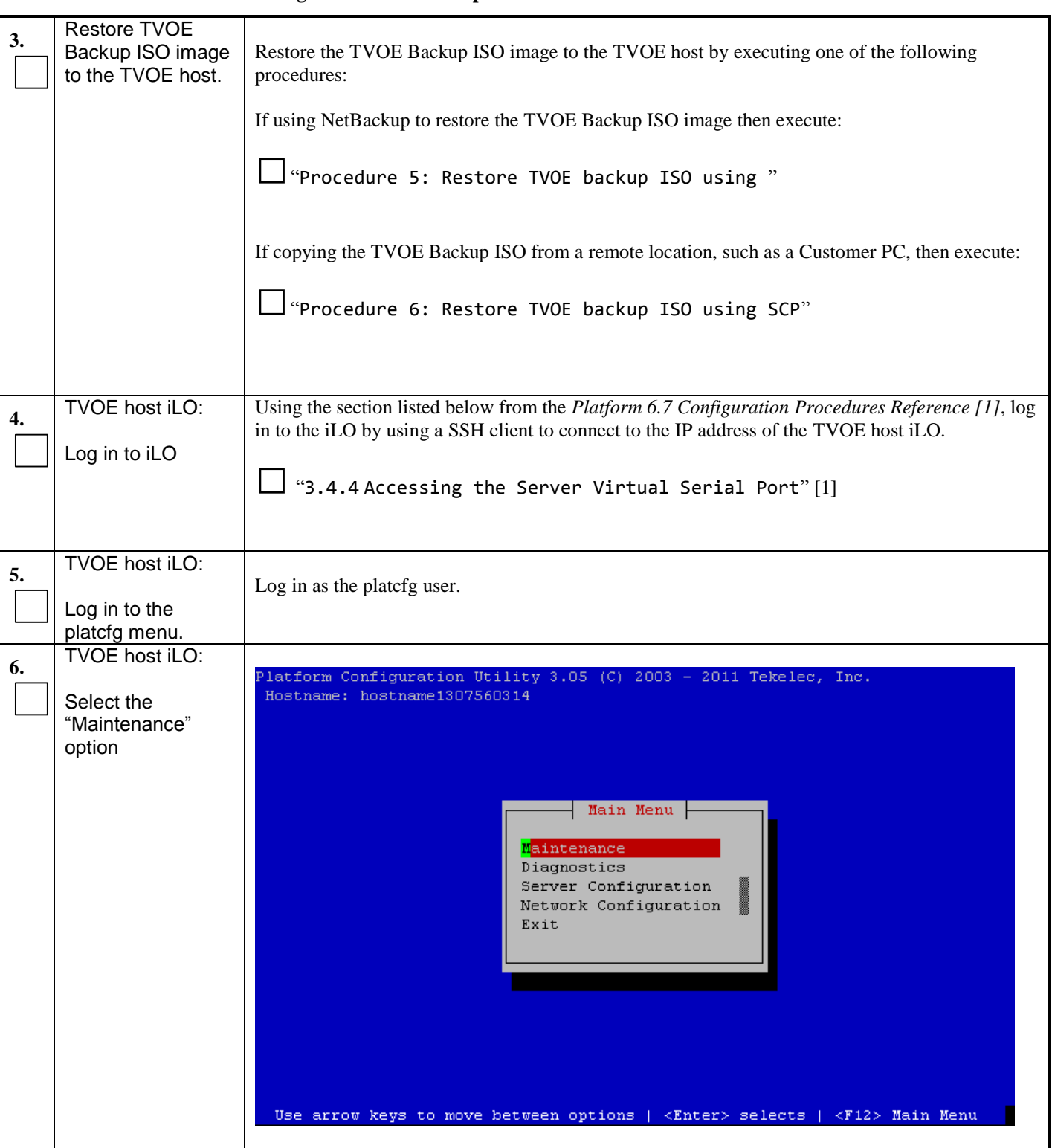

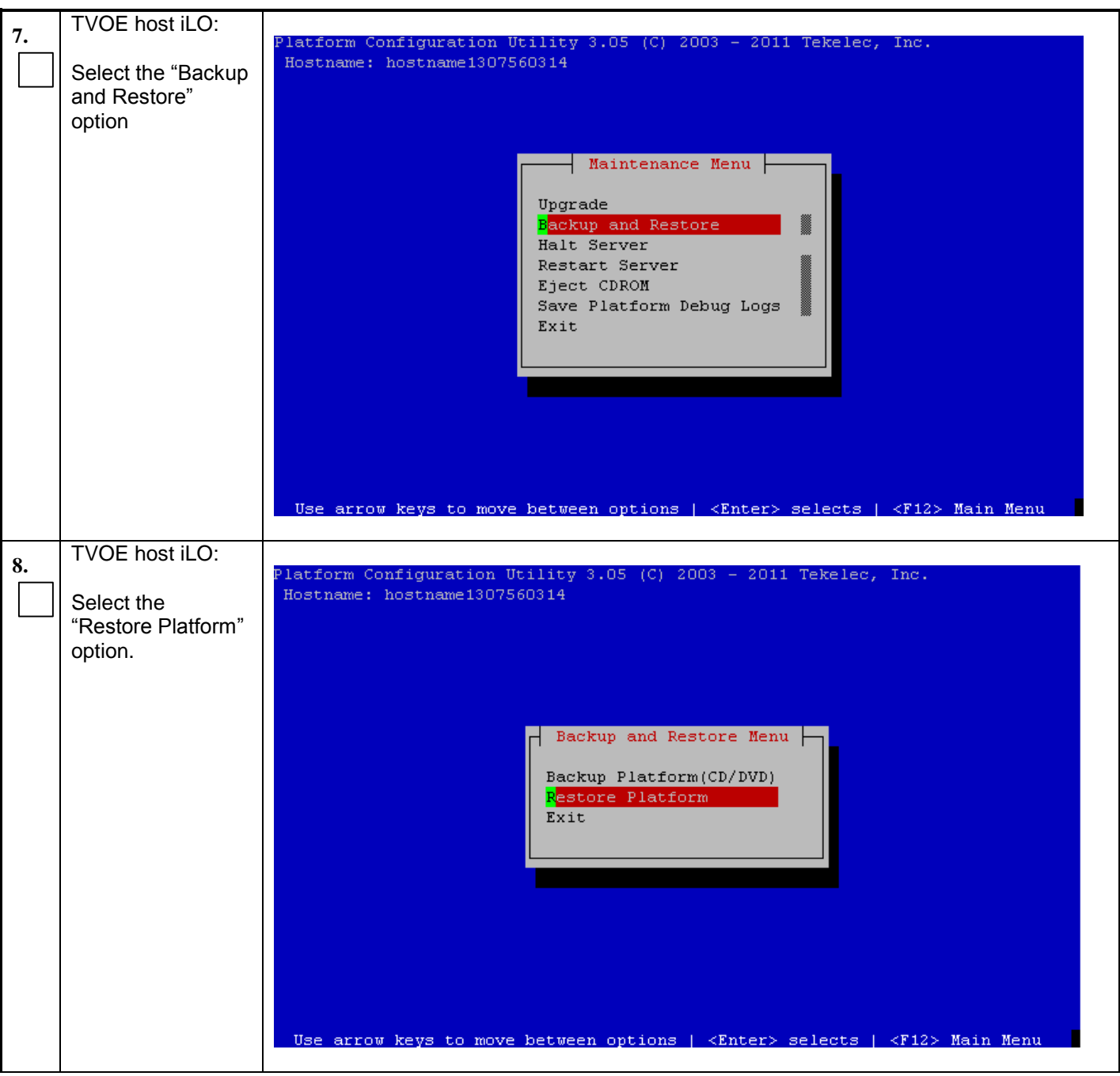

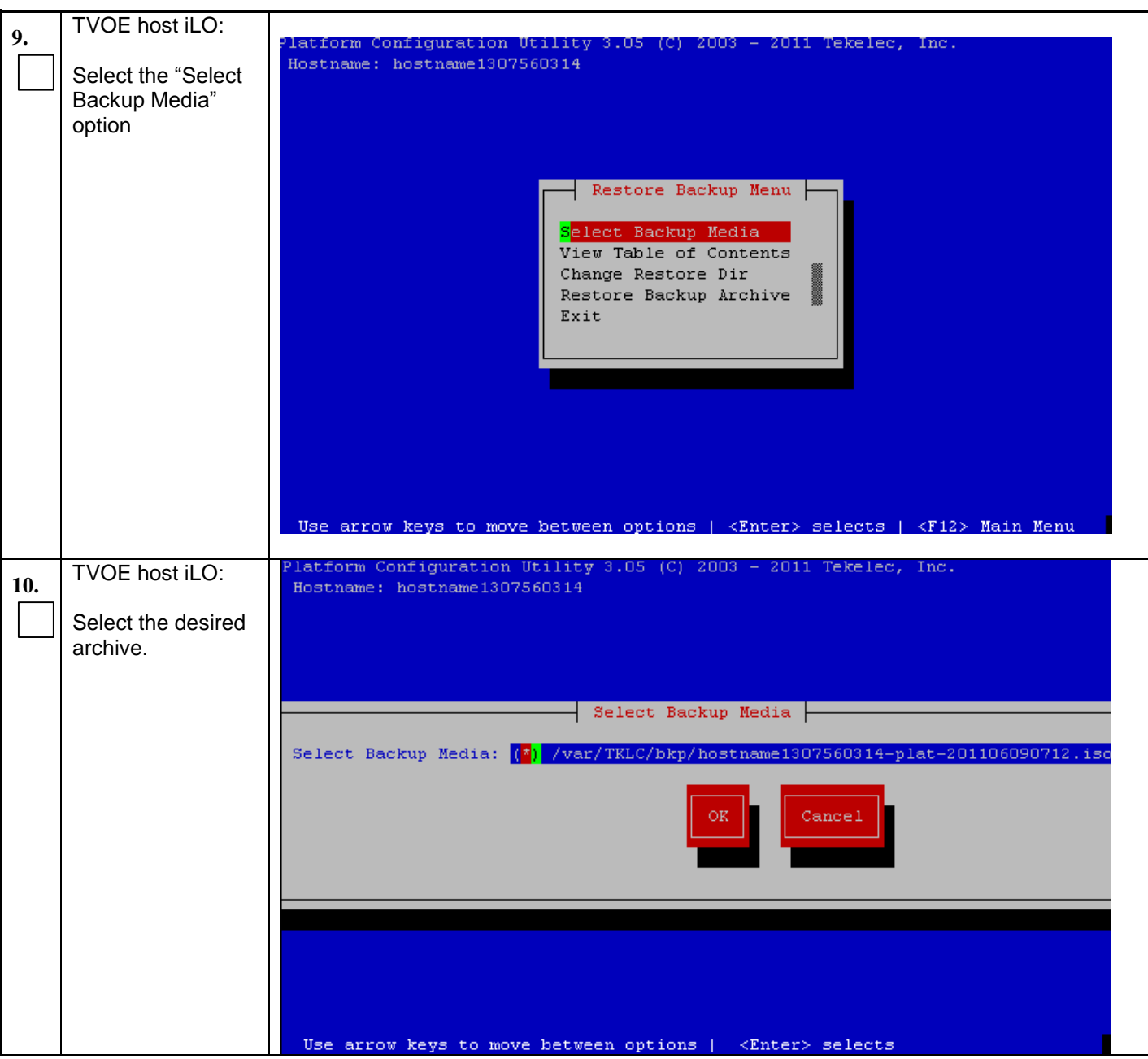

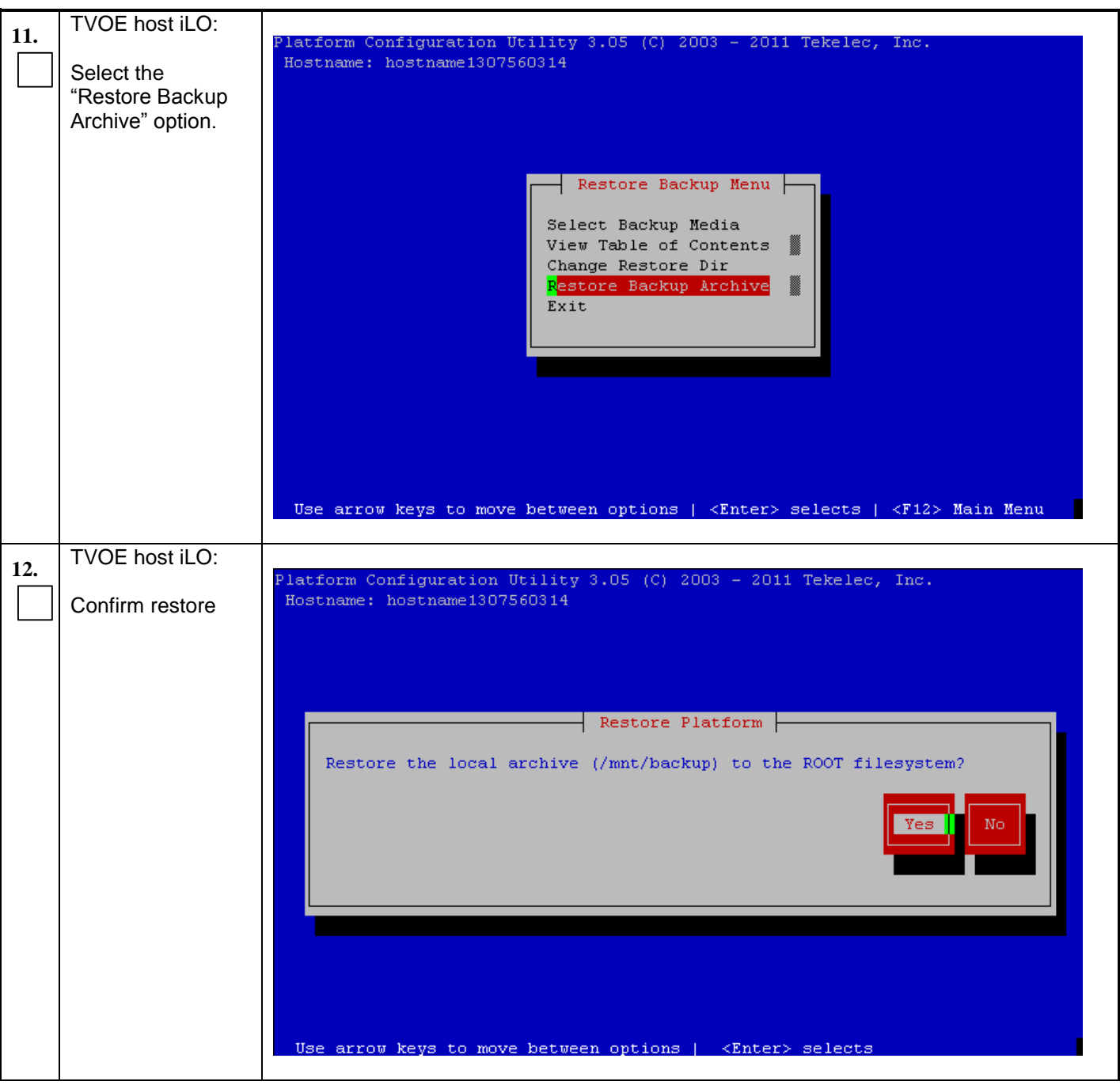

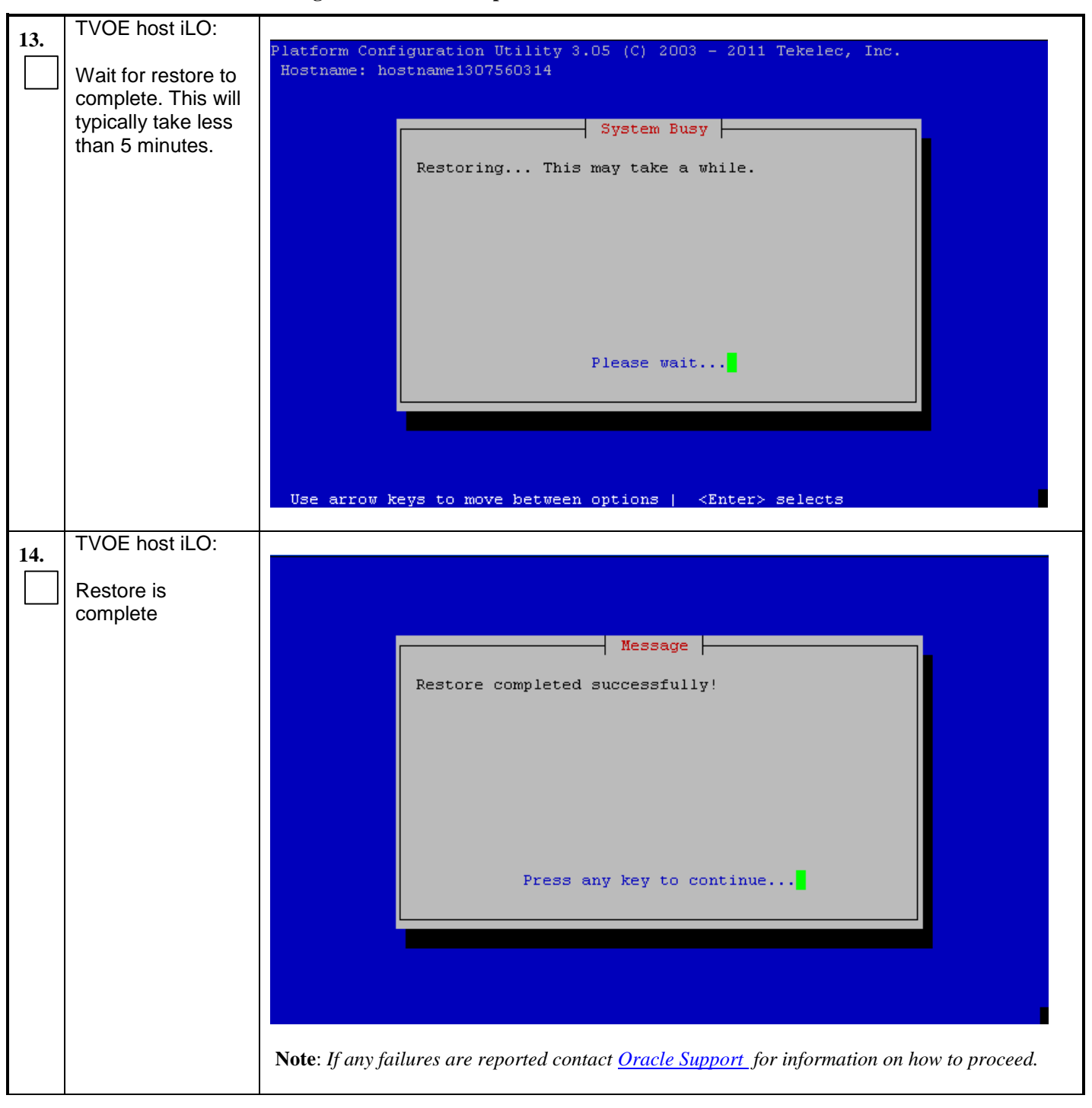

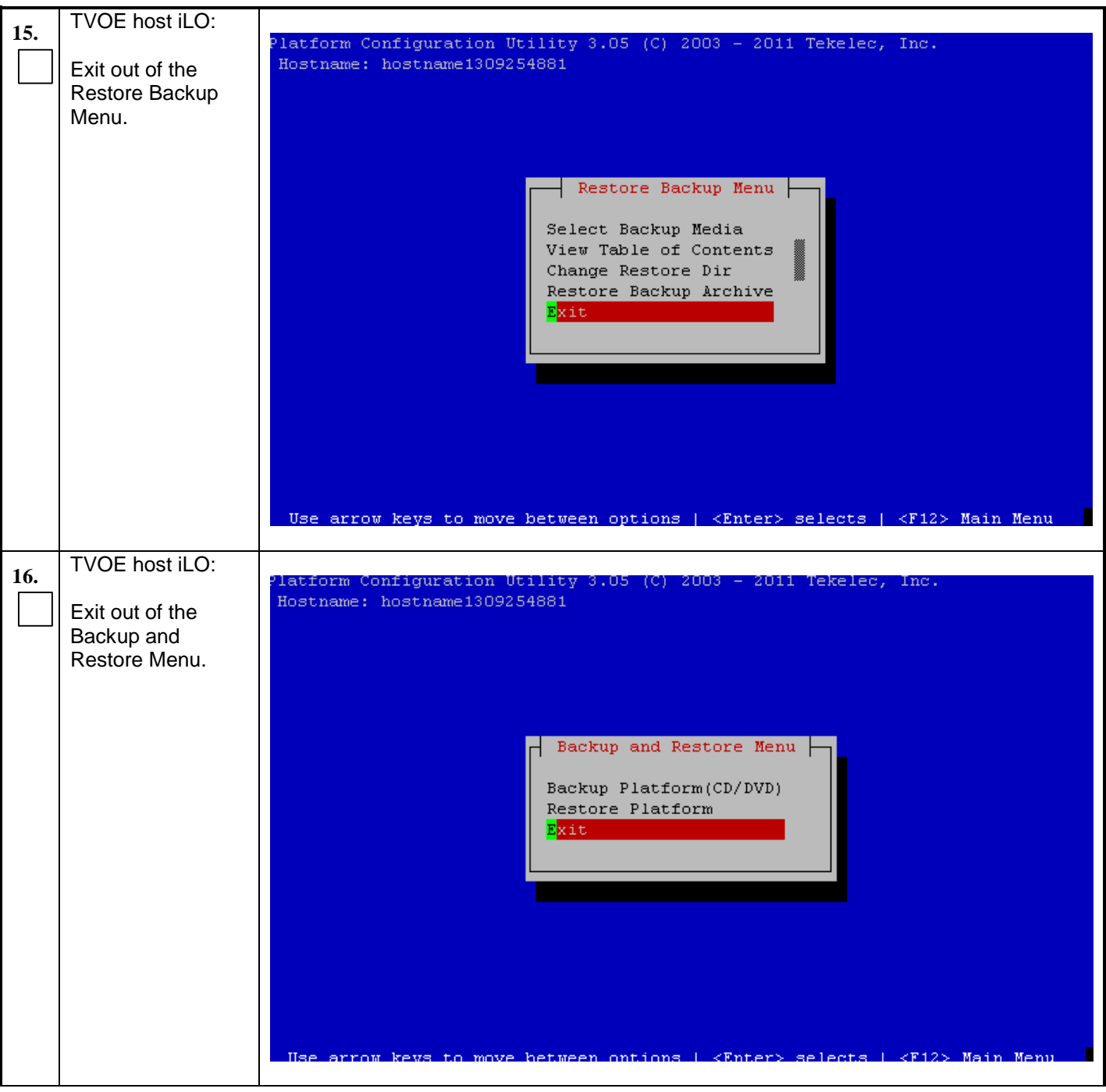

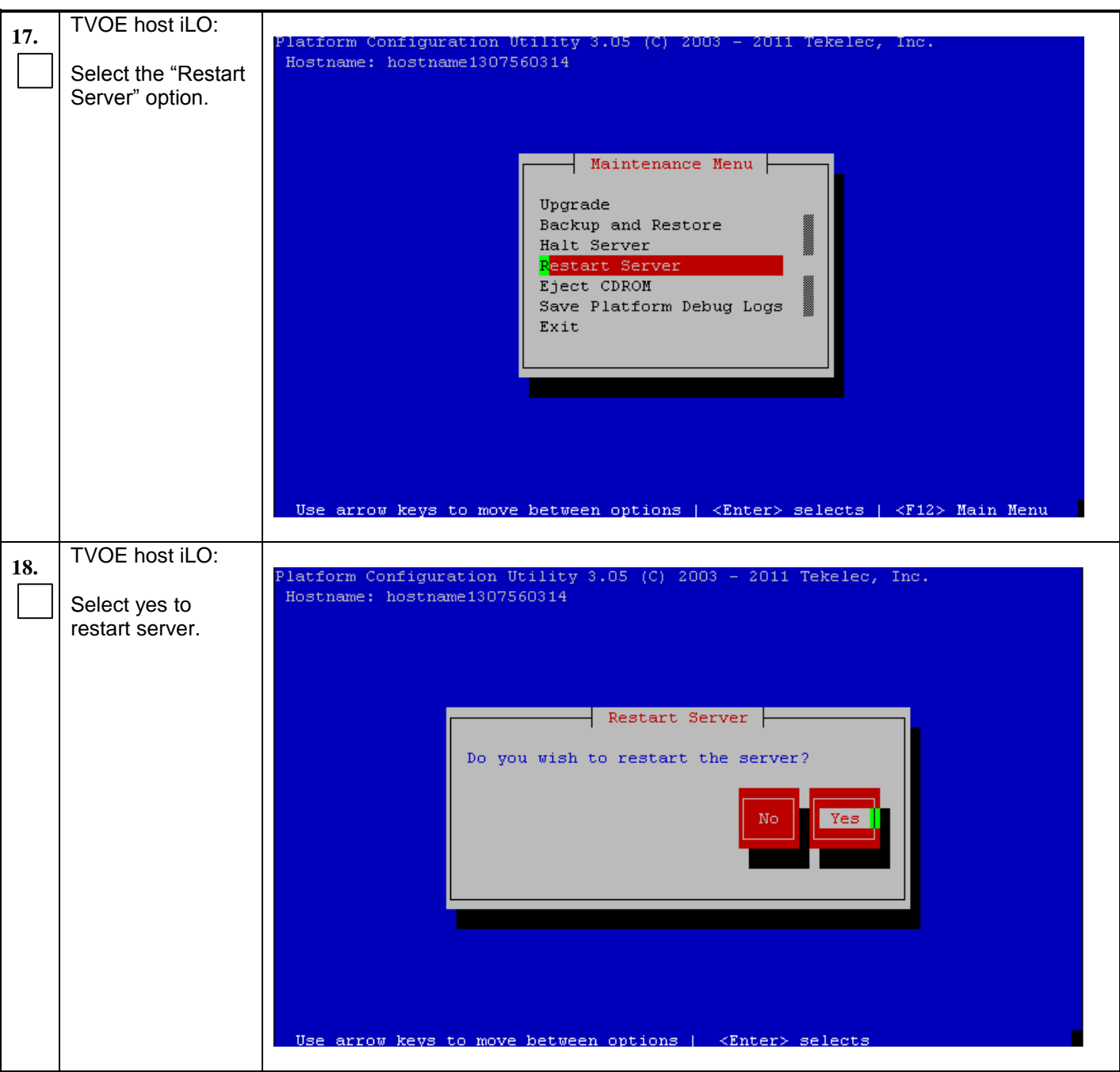

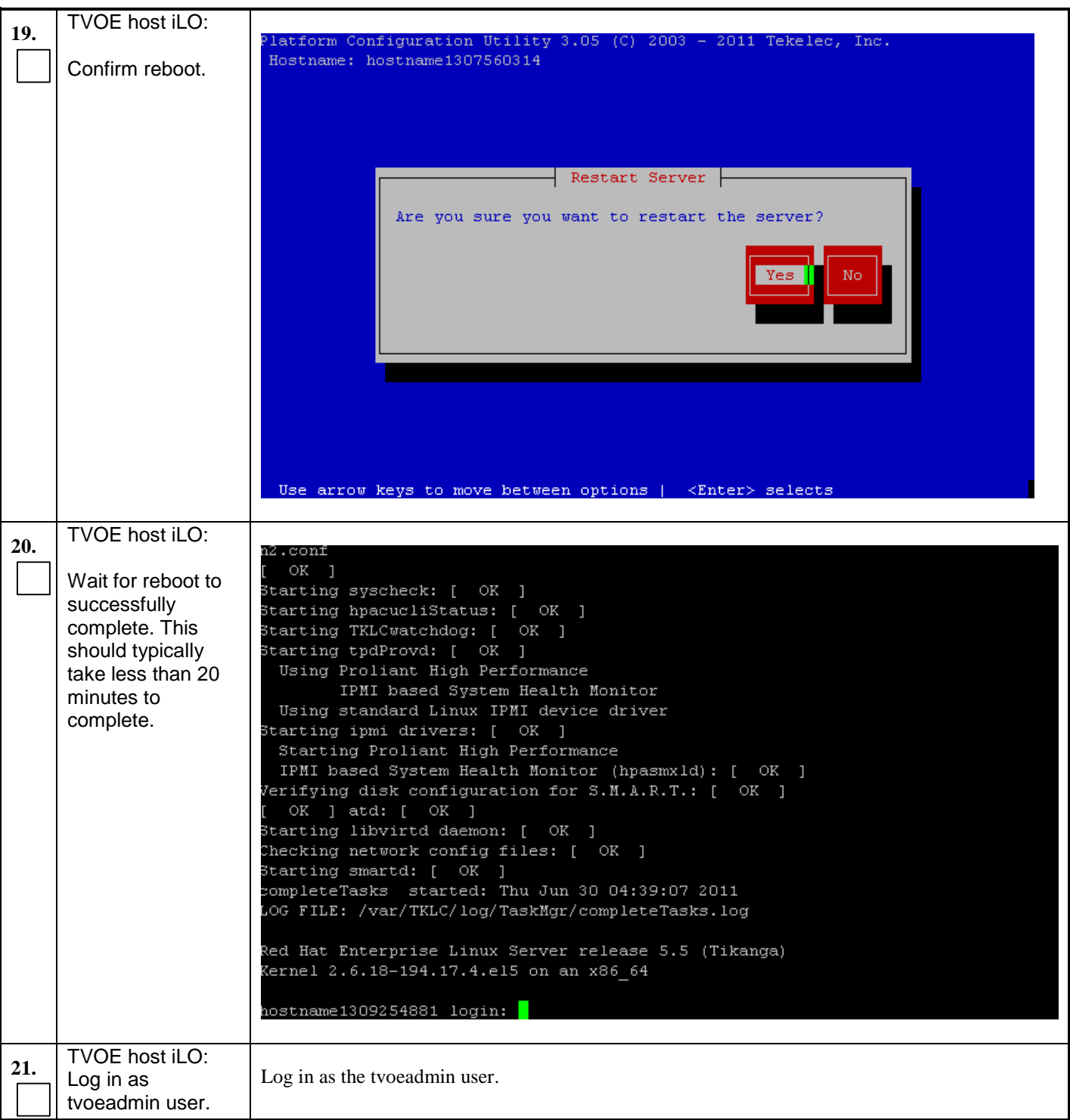

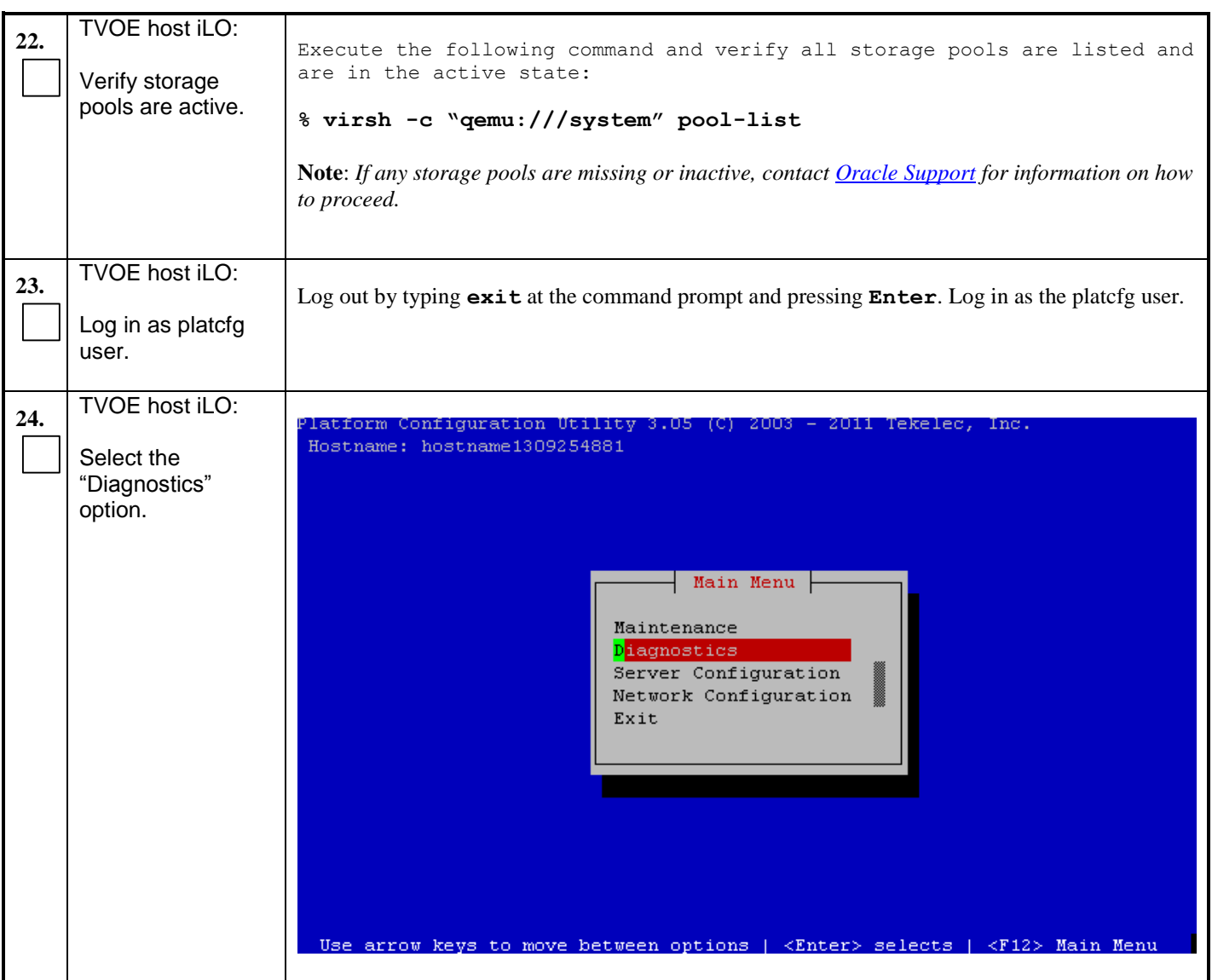

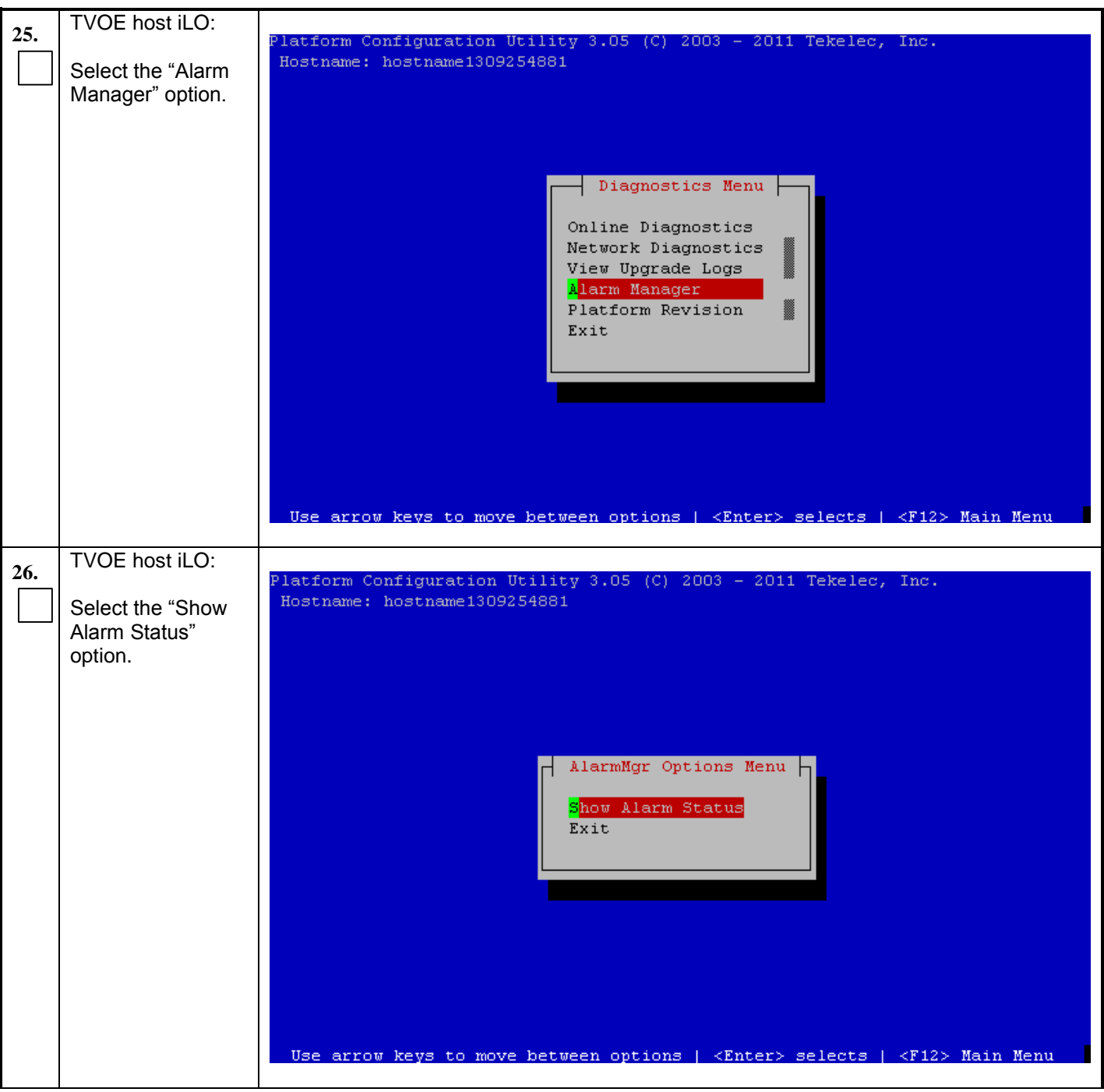

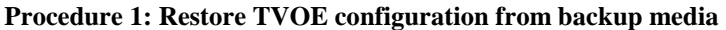

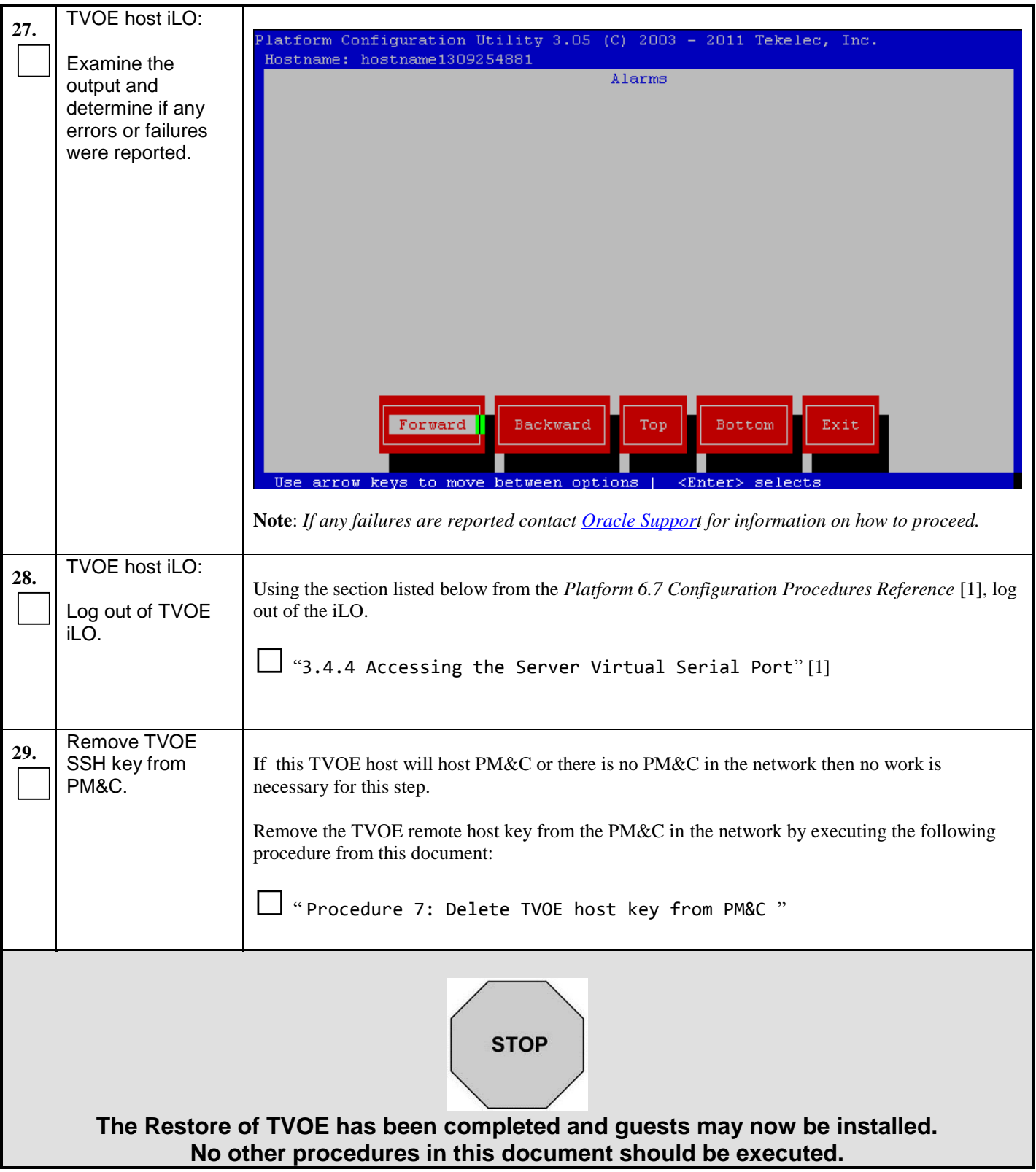

# <span id="page-19-0"></span>**3.2 Supporting Procedures**

#### <span id="page-19-2"></span>**Procedure 2: Standalone TVOE IPM**

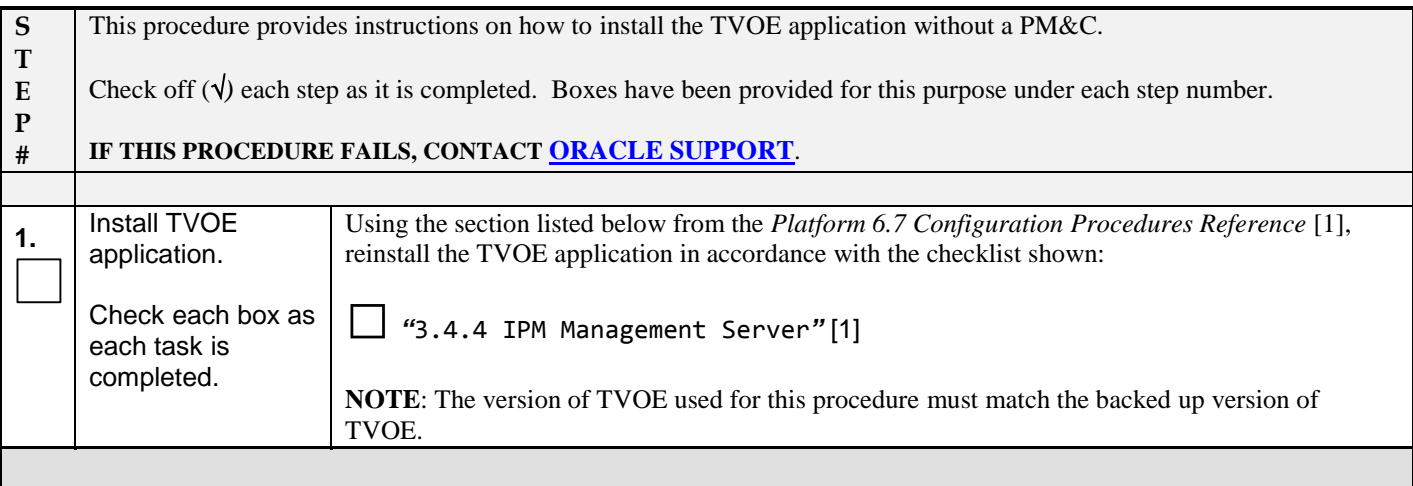

#### <span id="page-19-1"></span>**Procedure 3: PM&C Aided TVOE IPM**

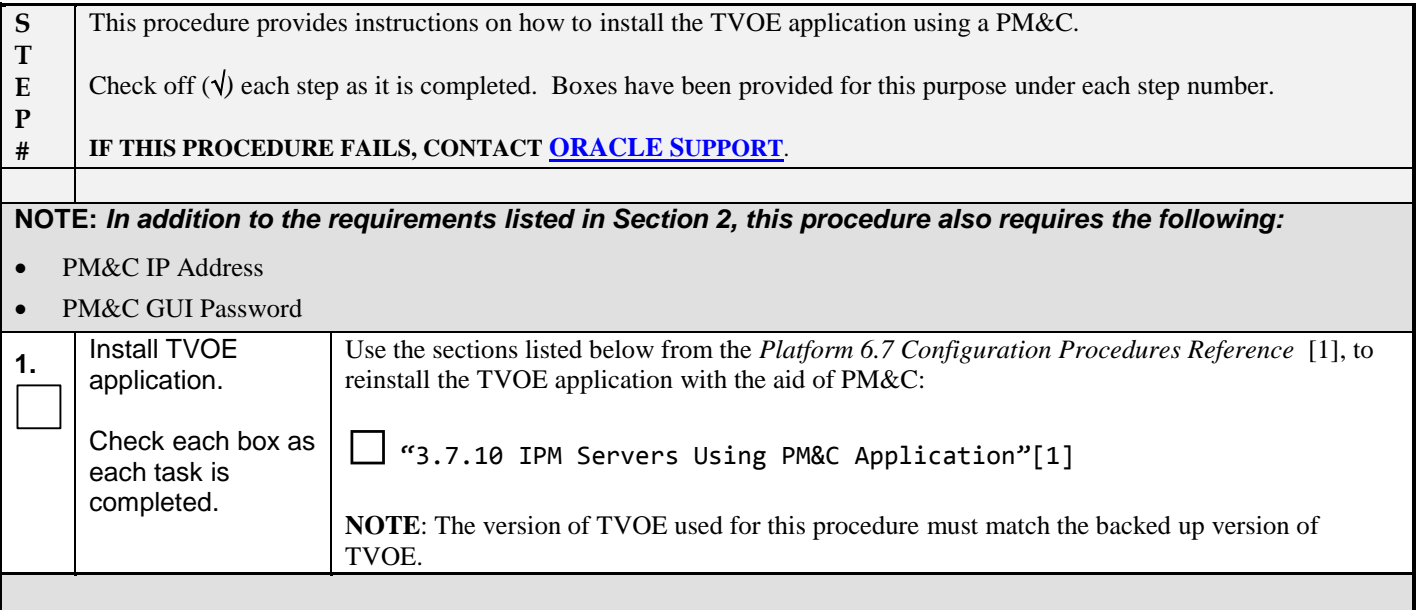

# <span id="page-20-0"></span>**Procedure 4: Configure Network**

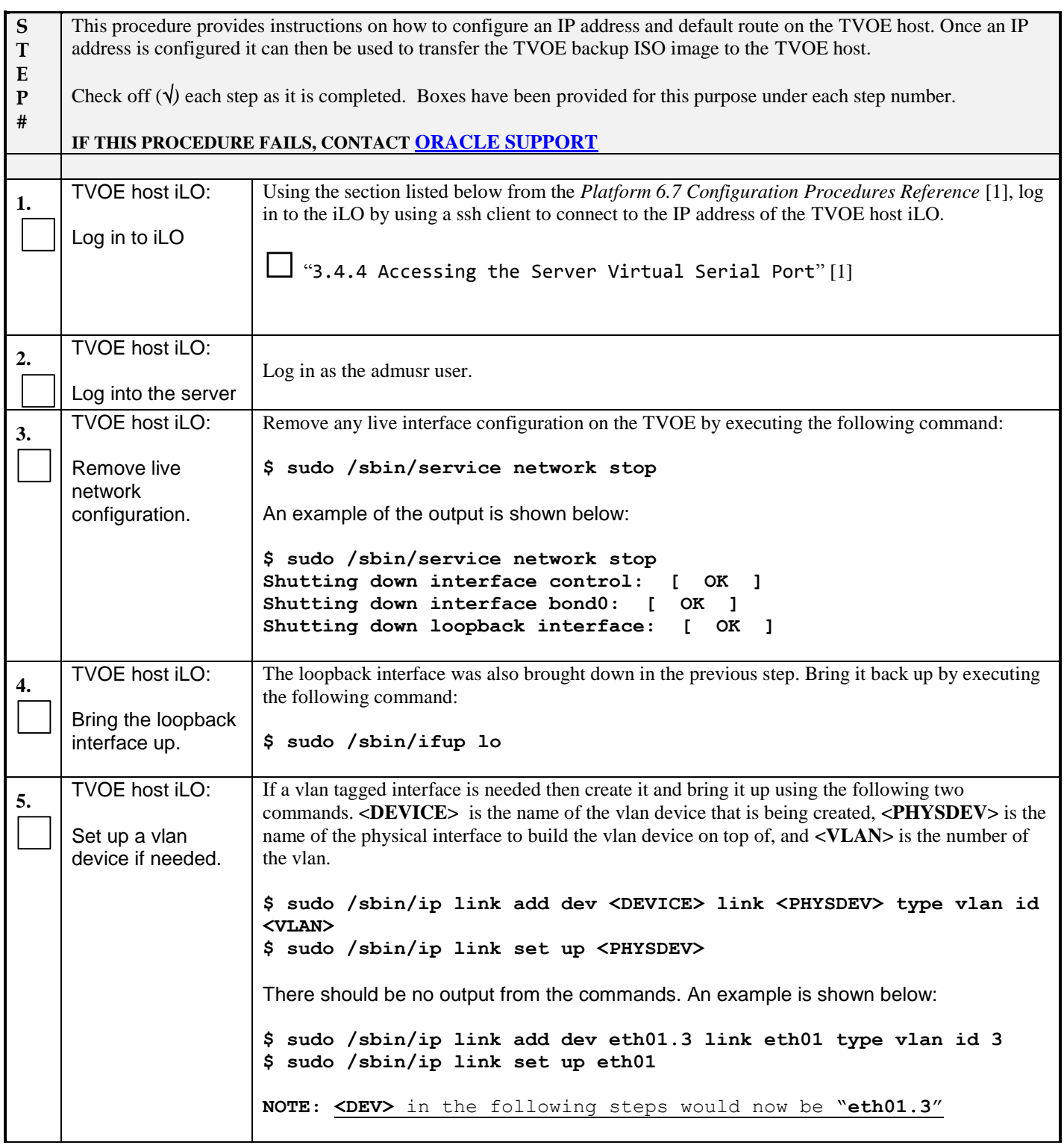

# **Procedure 4: Configure Network**

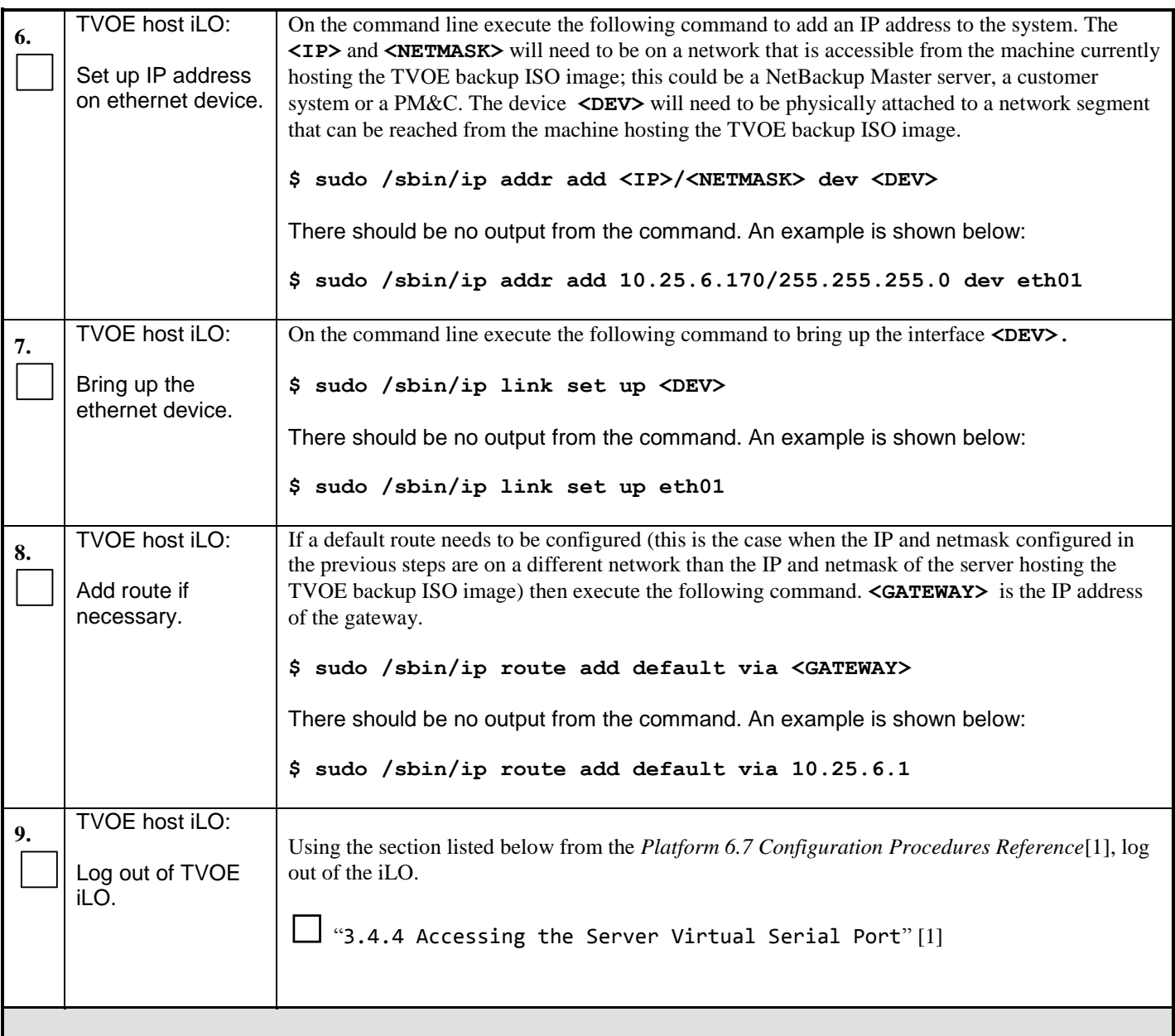

# <span id="page-21-0"></span>**Procedure 5: Restore TVOE backup ISO using NetBackup**

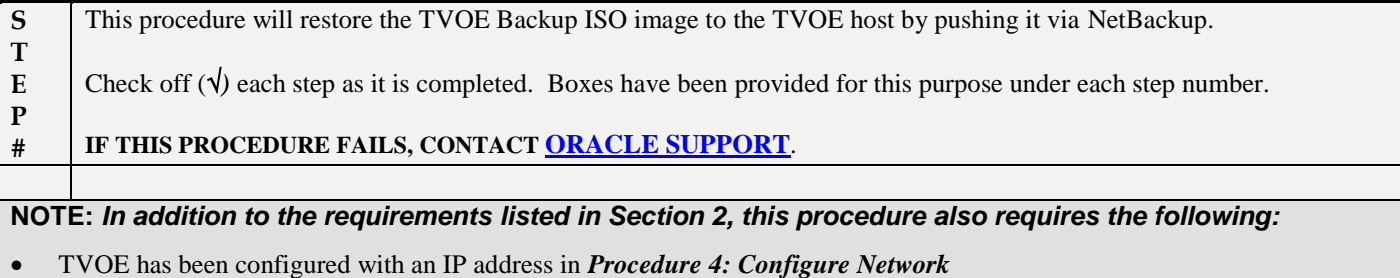

#### **Procedure 5: Restore TVOE backup ISO using NetBackup**

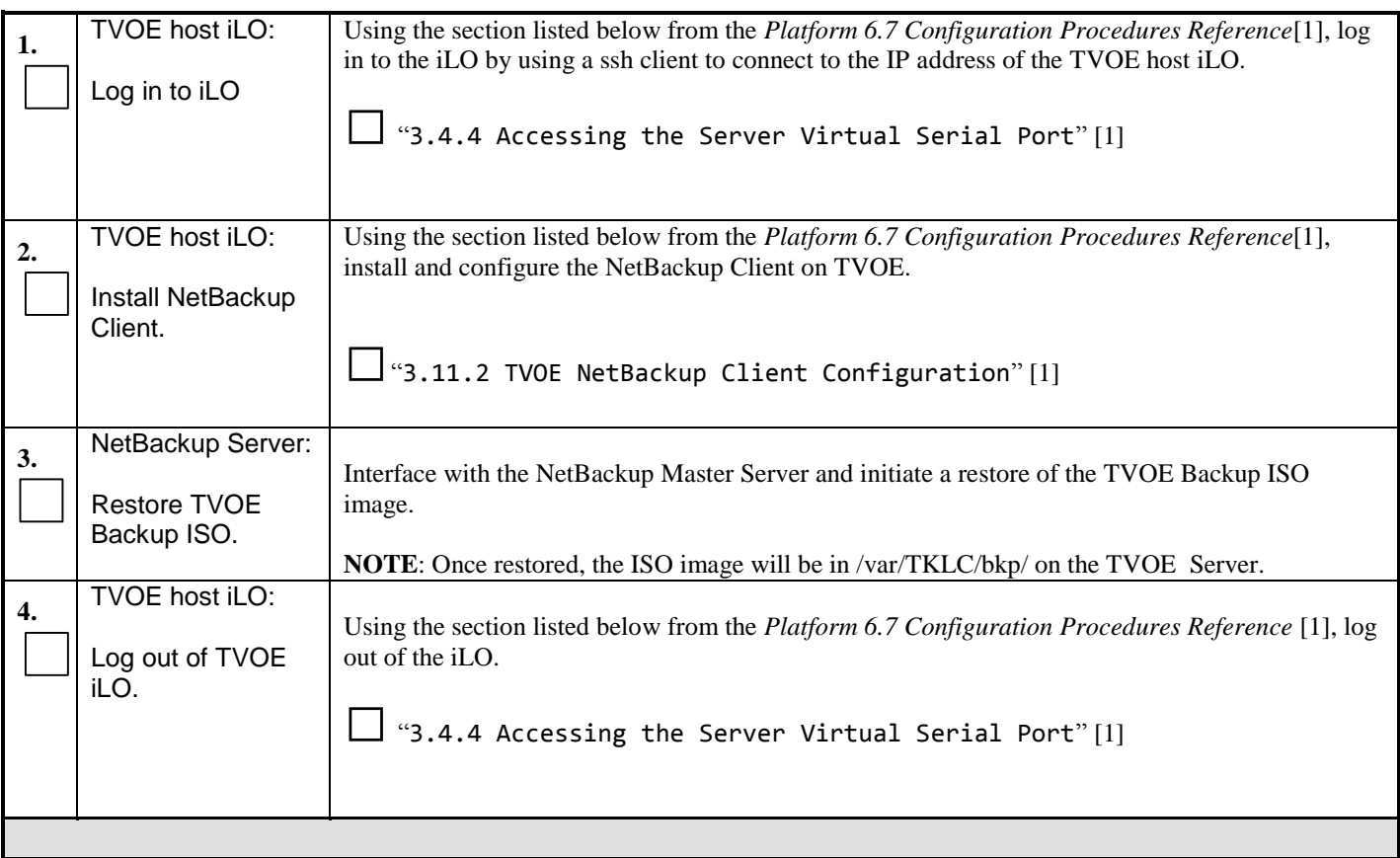

#### <span id="page-22-0"></span>**Procedure 6: Restore TVOE backup ISO using SCP**

**S T E P #** This procedure will restore the TVOE backup ISO image to the TVOE host by pushing it via SCP from a remote location, such as a Customer PC, where the Backup ISO image is located. Check off  $(\sqrt{)}$  each step as it is completed. Boxes have been provided for this purpose under each step number. **IF THIS PROCEDURE FAILS, CONTACT [ORACLE SUPPORT](#page-4-0)**. **NOTE:** *In addition to the requirements listed in Section 2, this procedure also requires the following:* TVOE has been configured with an IP address in *[Procedure 4: Configure Network](#page-20-0)*

# **Procedure 6: Restore TVOE backup ISO using SCP**

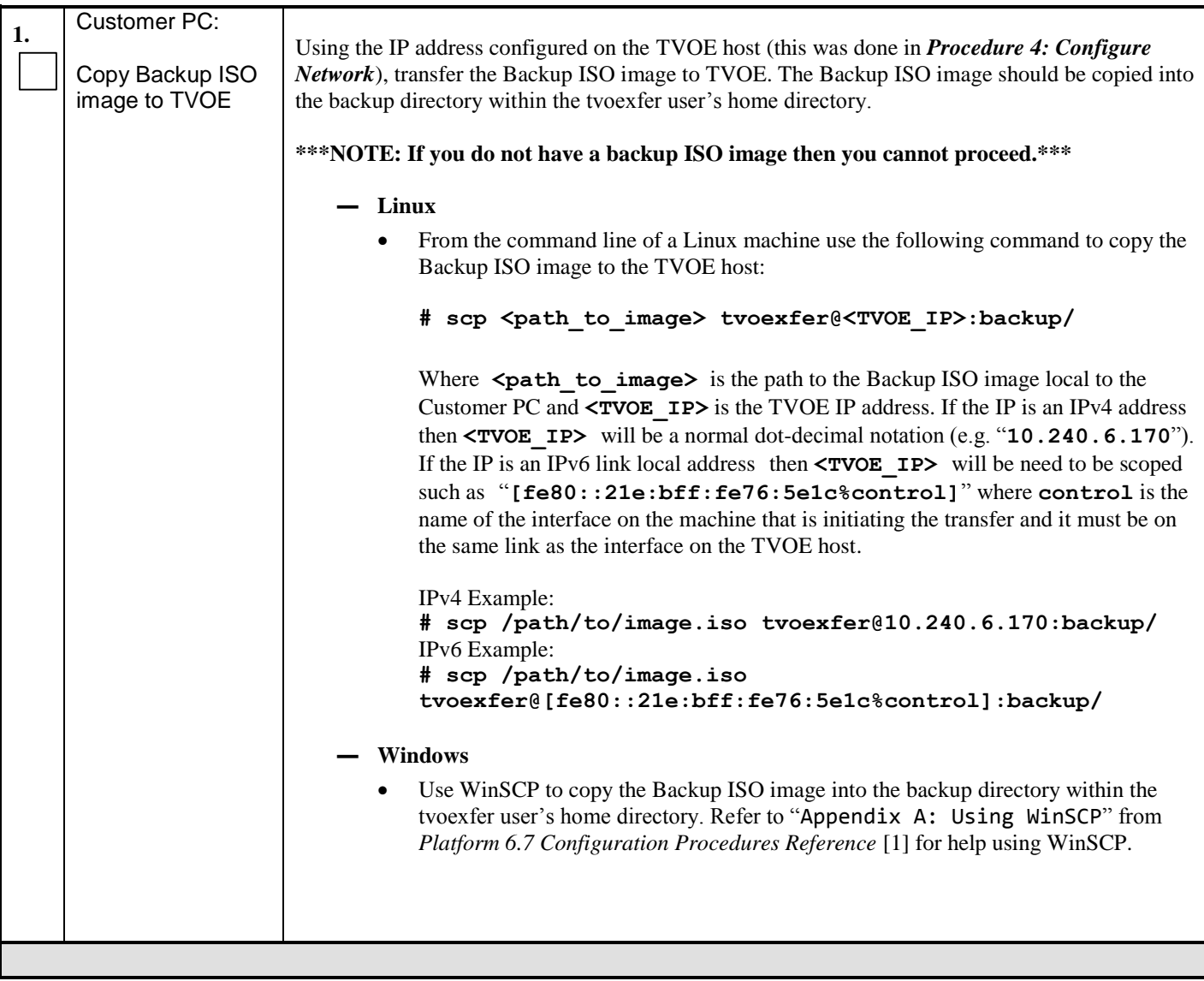

#### <span id="page-23-0"></span>**Procedure 7: Delete TVOE host key from PM&C**

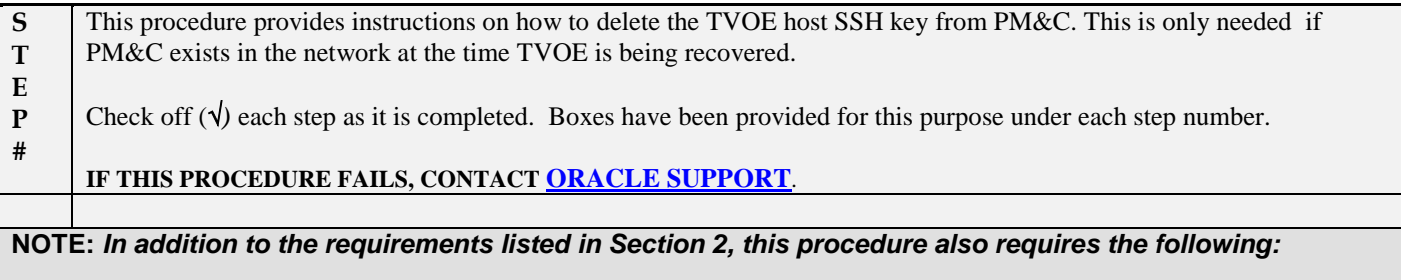

- PM&C IP Address
- PM&C admusr password

# **Procedure 7: Delete TVOE host key from PM&C**

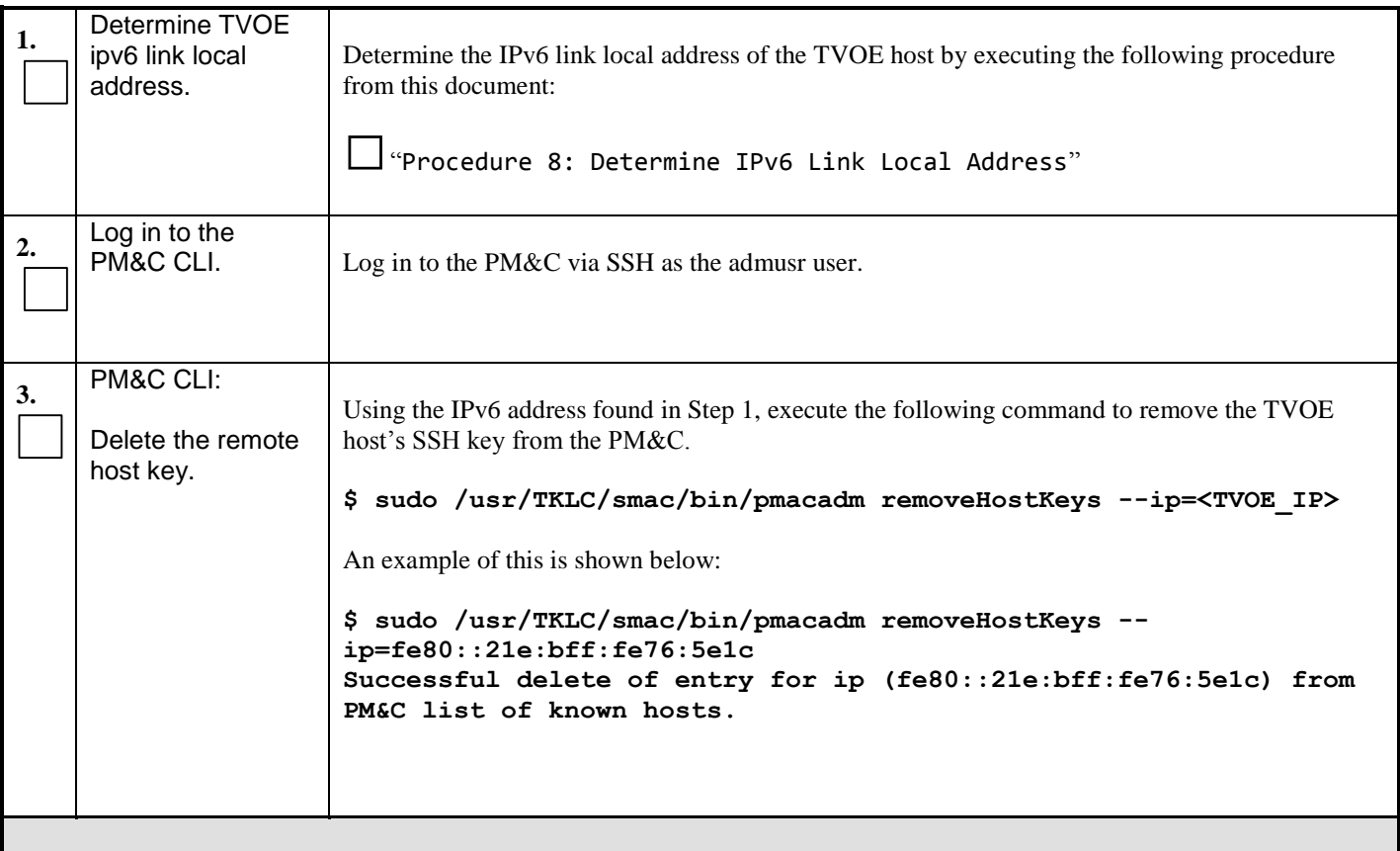

#### <span id="page-24-0"></span>**Procedure 8: Determine IPv6 Link Local Address**

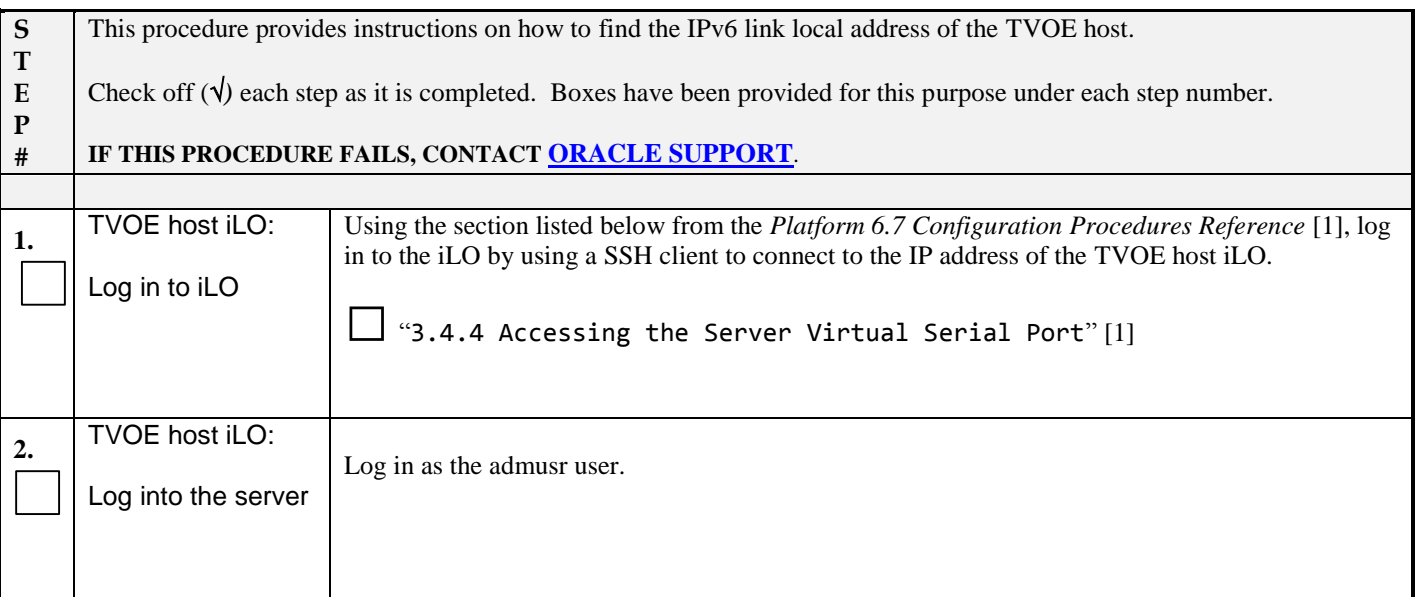

#### **Procedure 8: Determine IPv6 Link Local Address**

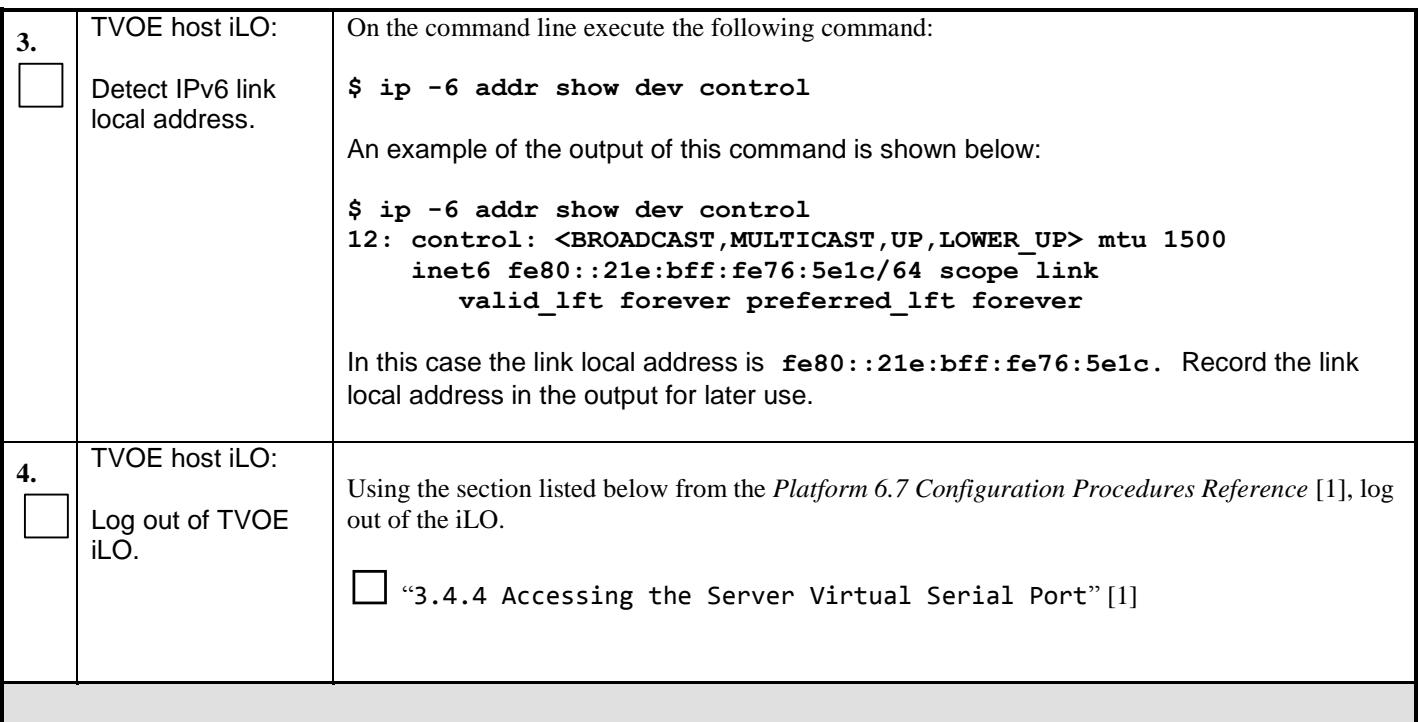

### <span id="page-26-0"></span>**APPENDIX A - LOCATE PRODUCT DOCUMENTATION ON THE ORACLE TECHNOLOGY NETWORK SITE**

Oracle customer documentation is available on the web at the Oracle Technology Network (OTN) site,

[http://docs.oracle.com/.](http://docs.oracle.com/) You do not have to register to access these documents. Viewing the document requires Adobe Acrobat Reader, which can be downloaded at [www.adobe.com.](file:///C:/Users/asouthar/Documents/SharePoint%20Drafts/signal.tekelec.com/sites/Engg/UpgradeProc/Shared%20Documents/www.adobe.com)

- 1. Log into the Oracle Customer Support site at [http://docs.oracle.com.](http://docs.oracle.com/)
- 2. Under **Applications**, click the link for **Communications.** The **Oracle Communications Documentation** window opens with Tekelec shown near the top.
- 3. Click **Oracle Communications Documentation for Tekelec Products**.
- 4. Navigate to your Product and then the Release Number, and click the **View** link (the **Download** link will retrieve the entire documentation set).
- 5. To download a file to your location, right-click the PDF link and select **Save Target As**.